Cliquez sur «Déplacer» **à chaque fois** qu'une manipulation est terminée !

# **Exercice 1 :**

# **On veut tracer un losange ABCD tel que**

# **AC = 5 cm et AB = 7 cm.**

1) Placez un point A puis tracer le segment [AC] de 5 cm avec le bouton «Segment de longueur donnée».

2) Tracez le cercle de centre A et de rayon 7 cm

(bouton «Cercle centre-rayon») et le cercle de centre C et de rayon 7 cm.

3) Placez les point B et D aux deux intersections des cercles.

4) Cachez sans effacer, le segment [AC] et les cercles

(clic droit « afficher objet »).

5) Tracez le losange ABCD avec le bouton «Polygone» en violet.

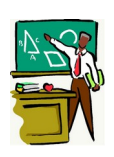

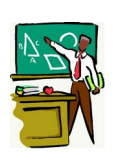

Déplacez votre figure dans un coin de l'écran pour laisser de la place à côté pour tracer la figure suivante.

#### **Exercice 2 :**

Tracez le losange EFGH tel que GH = 6 cm et HF = 10 cm.

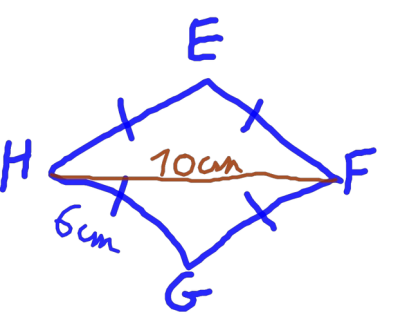

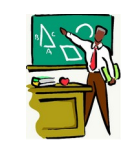

 **Exercice 3 :**

**On veut tracer un rectangle IJKL tel que IJ = 7 cm et IL = 4 cm.**

1) Tracez un segment [IJ] de 7 cm.

2) Tracez la perpendiculaire à [IJ] passant par I (bouton « perpendiculaire »)

3) Tracez le cercle de centre I et de rayon 4 cm.

4) Placez le point L à l'intersection du cercle et de la perpendiculaire.

5) Tracez la perpendiculaire à [IJ] passant par J.

6) Tracez la perpendiculaire à (IL) passant par L.

7) Placez le point K à l'intersection des deux dernières droites.

8) Cachez sans effacer, toutes les droites, le segment et le cercle. (clic droit « afficher objet »).

9) Finissez en traçant le rectangle avec le bouton « polygone ».

Déplacez votre figure dans un coin de l'écran pour laisser de la place à côté pour tracer la figure suivante.

## **Exercice 4 :**

Tracez le rectangle MNPQ tel que  $MN = 3$  cm et  $MQ = 11$  cm.

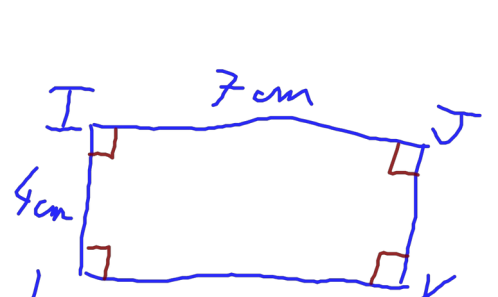

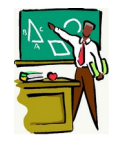

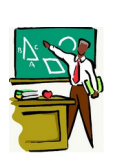

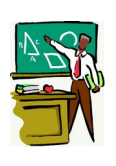

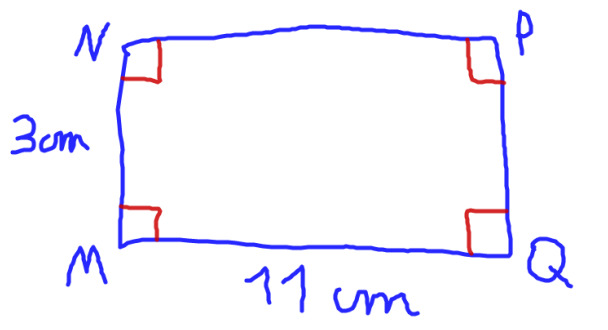

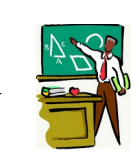

Déplacez votre figure dans un coin de l'écran pour laisser de la place à côté pour tracer la figure suivante.

### **Exercice 5 :**

Tracez un carré de côté 8 cm.

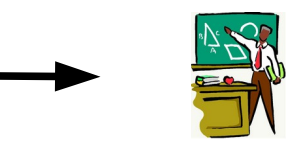

Enregistrez vos figures dans l'ordinateur.

Stockez ensuite le fichier dans votre porte-document de cybercollège.

## **Pour les rapides :**

Tracer un losange ABCD tel que AC = 15 cm et  $AB = 8.5$  cm.

Tracer les deux diagonales et nommer O le point d'intersection.

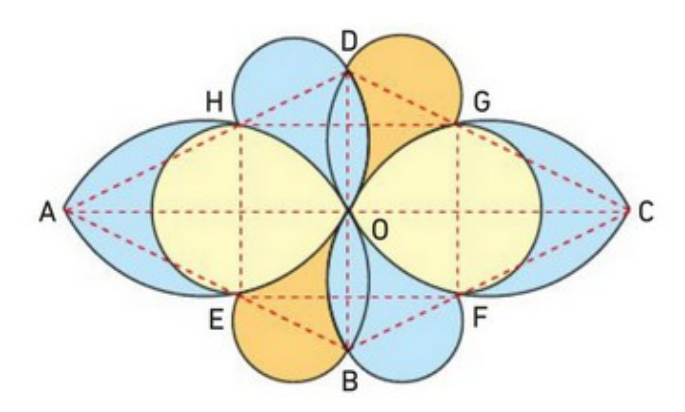

Comme sur le modèle, construire à l'intérieur du losange quatre demi-cercles dont les diamètres sont les côtés du losange.

Ces demi-cercles coupent les côtés du losange pour former un rectangle EFGH.

A l'extérieur du rectangle, construire deux demi-cercles de diamètres [EH] et [FG].

A l'extérieur du losange, construire quatre demi-cercles de diamètres [EB], [BF], [HD] et [DG].